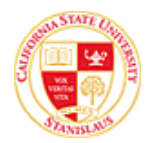

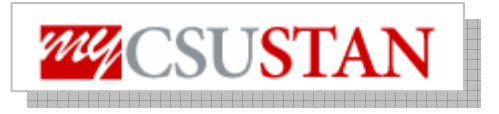

## **Add Class Using Permission Number**

This guide outlines the process for students to **add class using permission number** through myCSUSTAN Student Center self service for Fall 2008.

- Permission numbers are an electronic authorization given to students to add a **closed or restricted** class and can be used instead of Add Forms.
- **Students can use the permission number to add the desired class using the myCSUSTAN Student Center.**
- Permission numbers can be obtained from the class instructor**. If the instructor does not wish to use permission numbers, student must complete an Add Form and obtain the instructor's signature** then bring the form **to Enrollment Services**.

**NOTE:** If a class has space available, with no waitlist, students may add the class through the last day of the open add period (which is the 10<sup>th</sup> day of classes for Fall/Spring), and may add through census date with an Add Form and signature from the instructor. Permission numbers are only scheduled to work through the 10<sup>th</sup> day of instruction--this is because of a late fee that is assessed after that date.

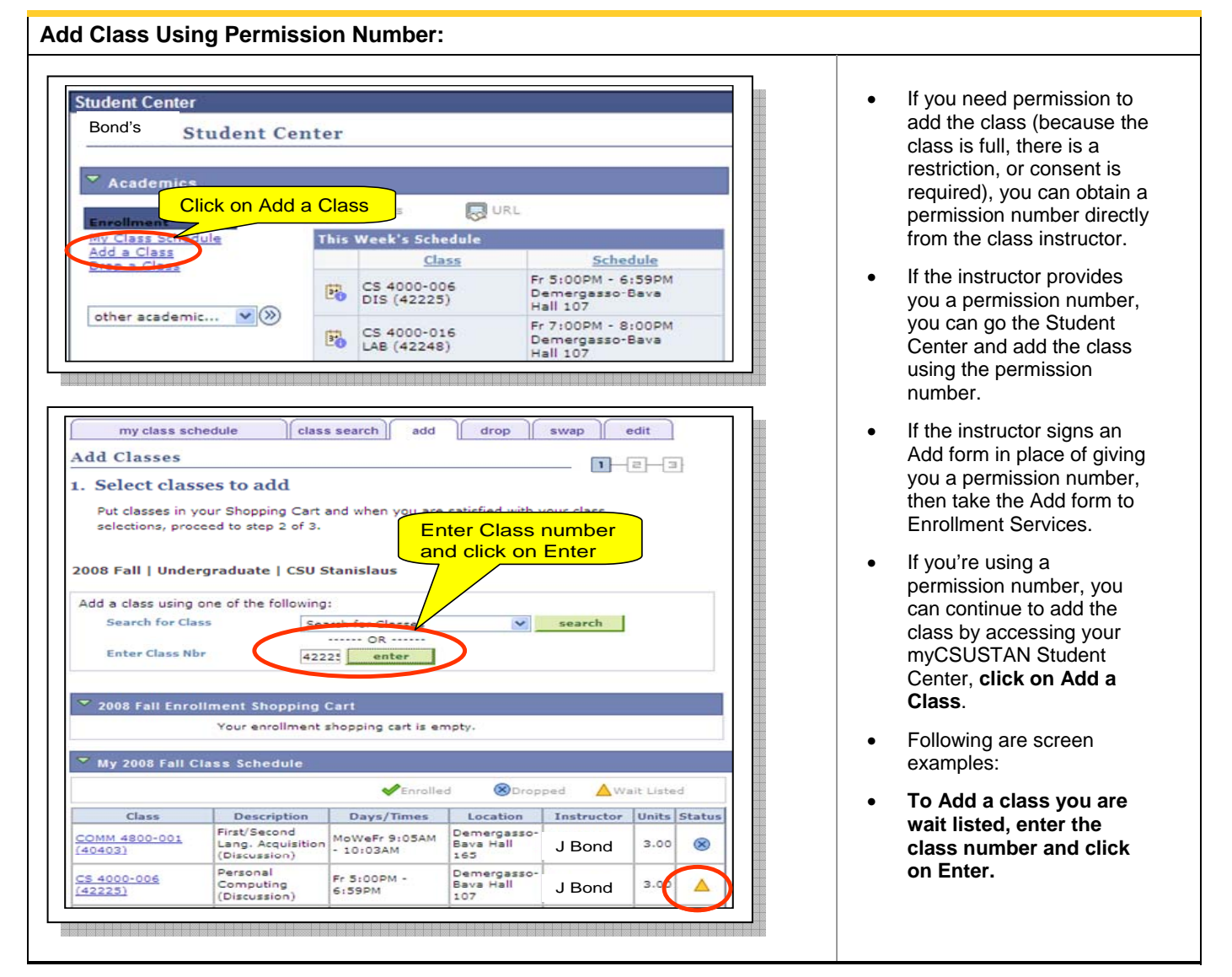

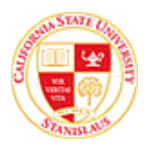

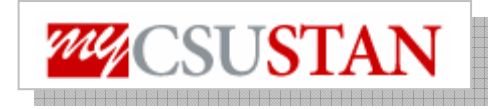

Using Permission Number

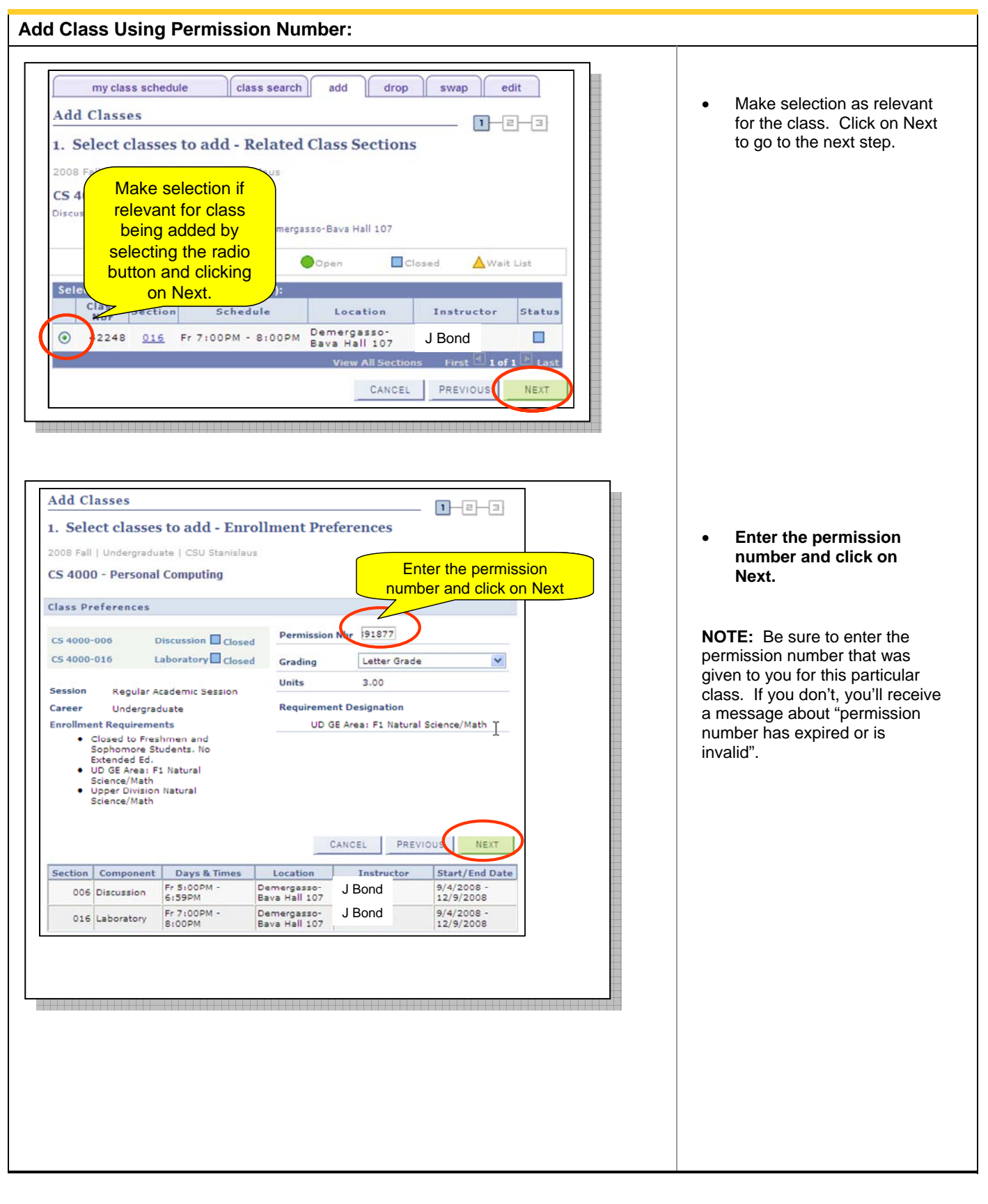

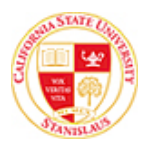

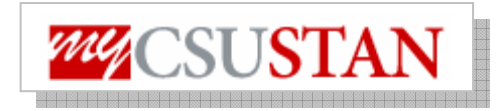

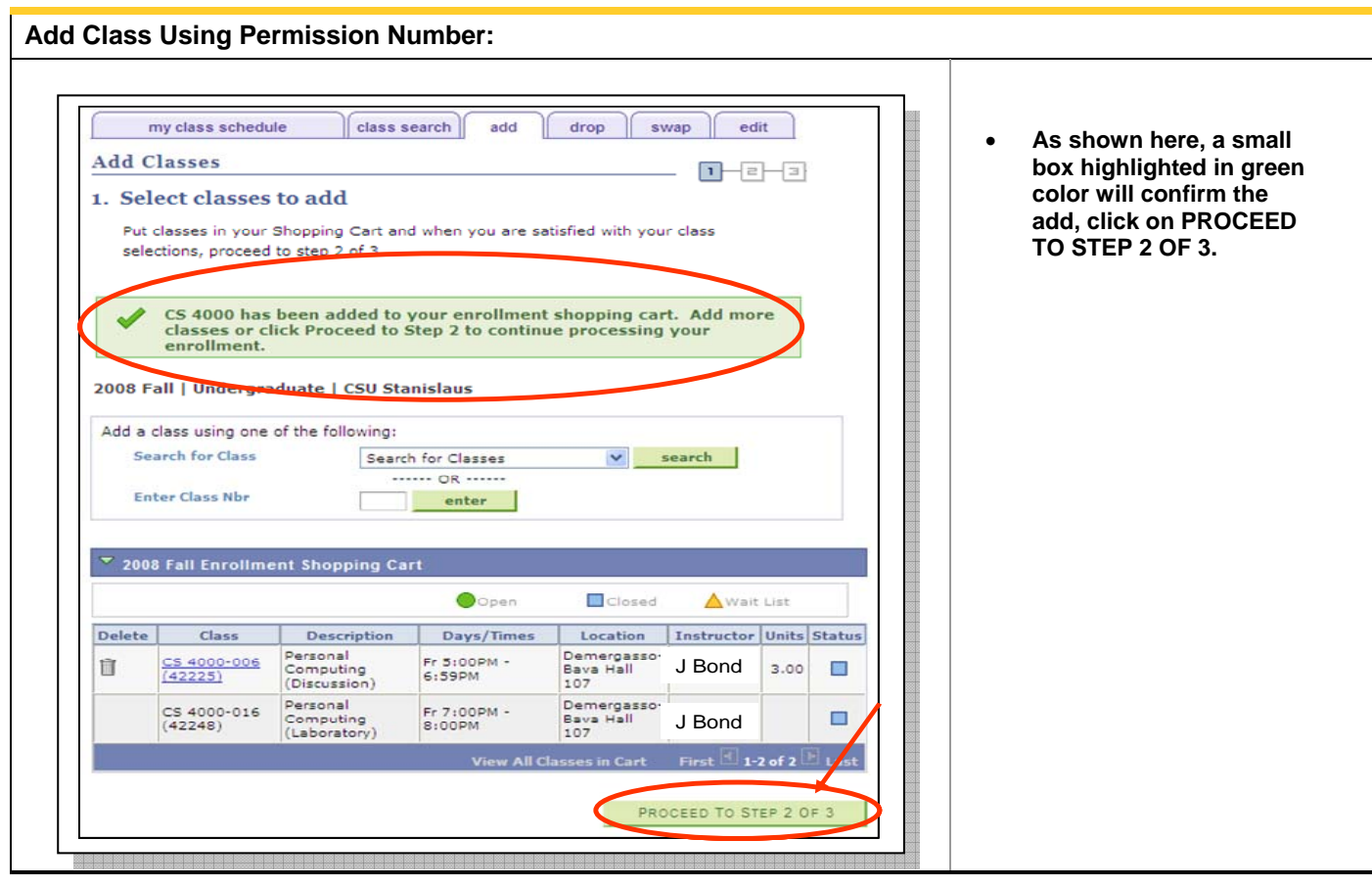

## **Add Class Using Permission Number:**

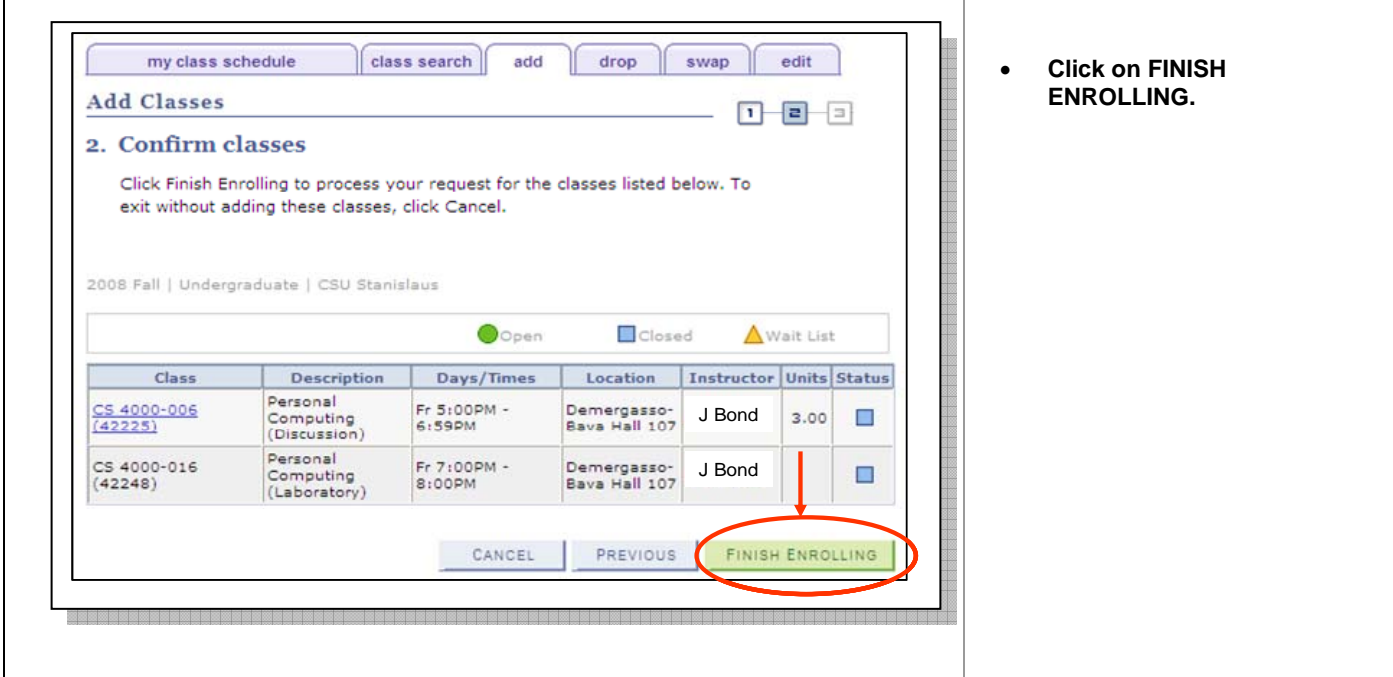

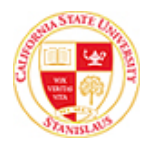

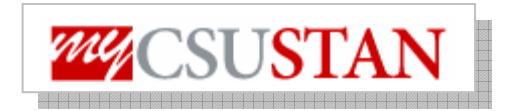

## **Add Class Using Permission Number: Add Classes**  $D - B - B$ • As shown here**, a green**  3. View results **check mark will appear in the Status column**  View the following status report for enrollment confirmations and errors: **confirming enrollment.**  A check mark in the Status confirms 2008 Fall | Undergraduate | CSU Stanislaus enrollment Success: enrolled Message Class Message: You are required to take this requirement<br>designation for this class. The requirement<br>designation option has been set to yes. CS 4000 MY CLASS SCHEDULE

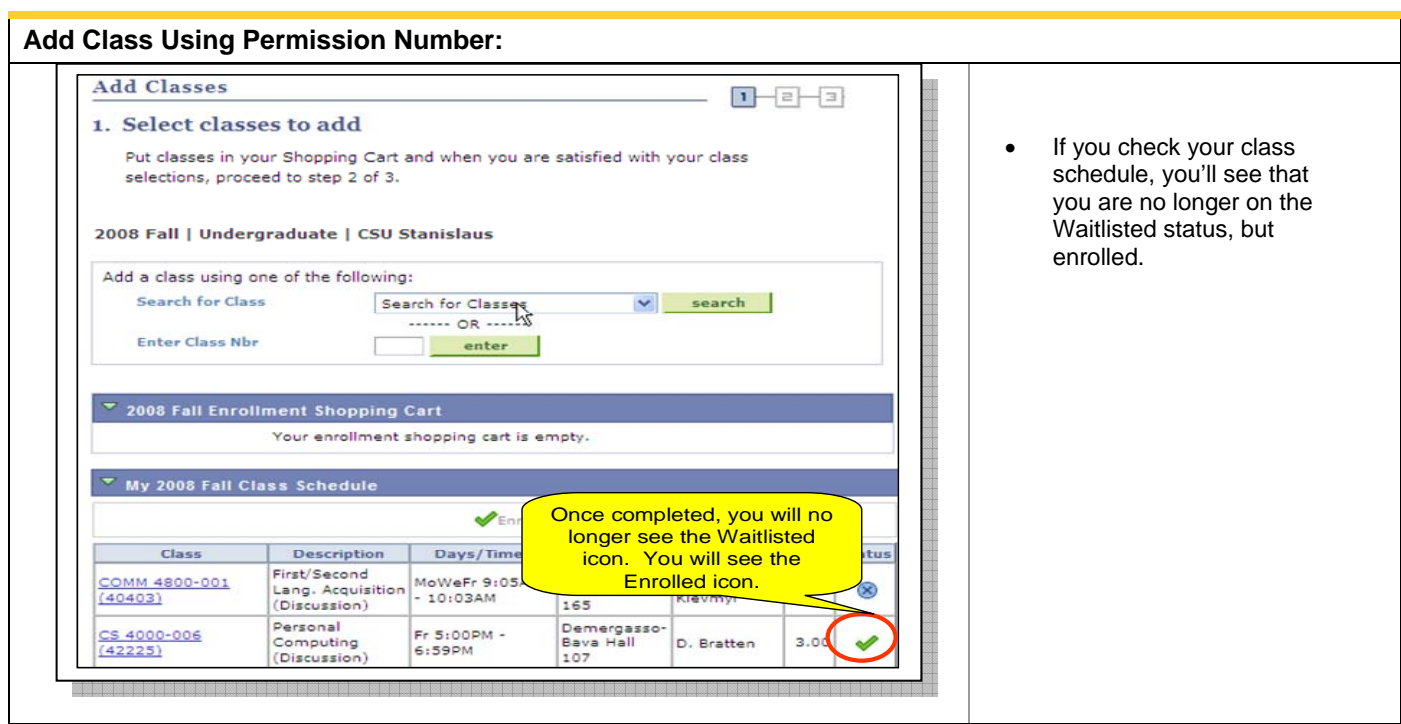